## Ihr Start mit mantau

*R* Teilnehmer

Die mantau Apps gibt's im **Play Store, im App Store – sowie im Web** unter **app.mantau.de.** Die Registrierung erfolgt in wenigen Schritten.

Nutzen Sie mantau anschließend einfach auf beliebigen Geräten, auch parallel. Die Inhalte werden überall synchronisitert.

O Nachrichten

mantau **Gruppen** haben Teilnehmer und Funktionen. Und je Gruppe kann ein Gruppenadministrator die Funktionen "Nachrichten", "Termine", "Dateien", "Anfragen" und "Formulare" aktivieren/deaktivieren. So bekommt jede Gruppe das, was sie benötigt.

曲 Termine

**B** Dateien

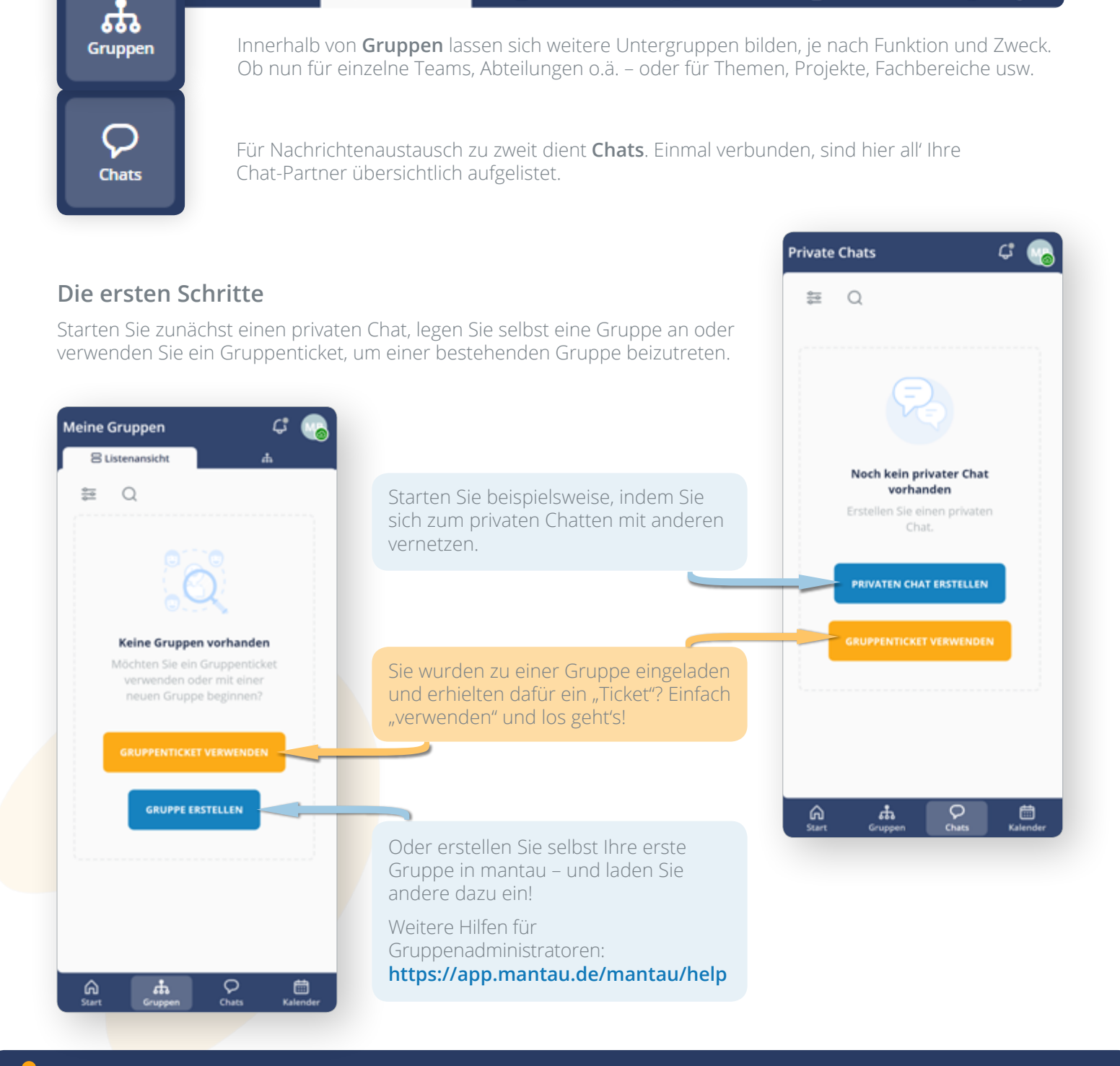

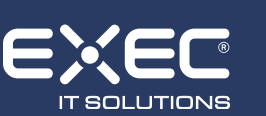

 $\bigcup$  0 26 23 / 987 977 • [info@mantau.de](mailto:info%40mantau.de?subject=Wir%20haben%20Fragen%20zu%20mantau) • [mantau.de](http://www.mantau.de) EXEC IT Solutions GmbH • Ransbach-Baumbach • Berlin

Ñ **[Android](https://play.google.com/store/apps/details%3Fid%3Dde.exec.mantau%26gl%3DDE)** á **[iOS](https://apps.apple.com/de/app/mantau/id1588366390)**

 $\Box$ **[Web](https://www.mantau.de/login)**

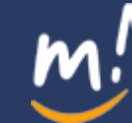

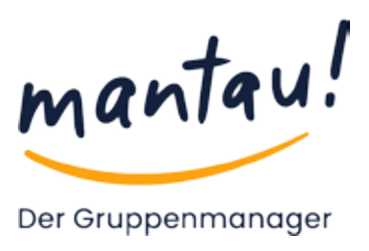

**2 Anfragen** 

**图 Formulare** 

## Wichtige Funktionen im Überblick

## **"Alle meine Gruppen"**

Die Seite listet die Nachrichten für "Alle Gruppen" sortiert nach Aktualität auf. Im Folgenden sind die wesentlichen Funktionen dort kurz erklärt.

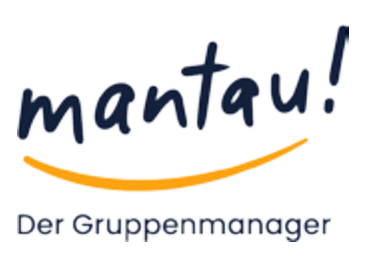

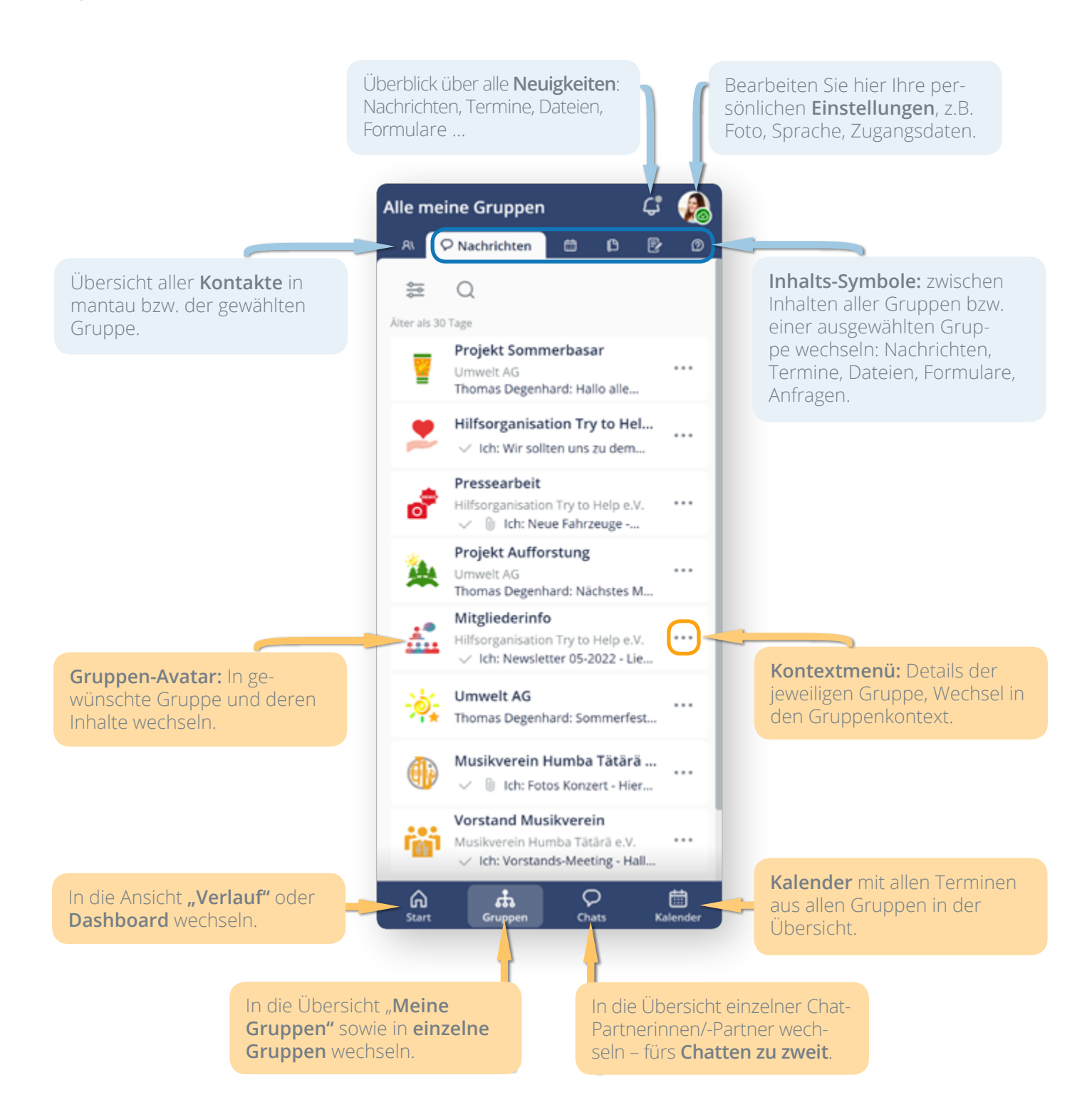

**Sie möchten eigene Gruppen erstellen und administrieren?**

Weitere Hilfen erhalten Sie hier: **<https://app.mantau.de/mantau/help>**

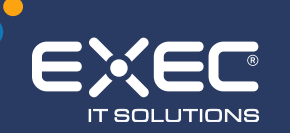

 $\bigcup$  0 26 23 / 987 977 • [info@mantau.de](mailto:info%40mantau.de?subject=Wir%20haben%20Fragen%20zu%20mantau) • [mantau.de](http://www.mantau.de) EXEC IT Solutions GmbH • Ransbach-Baumbach • Berlin

Ñ **[Android](https://play.google.com/store/apps/details%3Fid%3Dde.exec.mantau%26gl%3DDE)** á **[iOS](https://apps.apple.com/de/app/mantau/id1588366390)**  $\overline{\mathbf{y}}$ **[Web](https://www.mantau.de/login)**

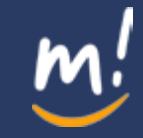